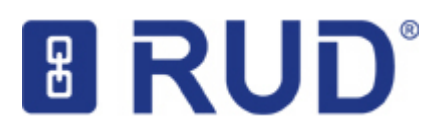

1.) Sie finden auf der Webseite [www.rud.com](http://www.rud.com/) den Link Extranet

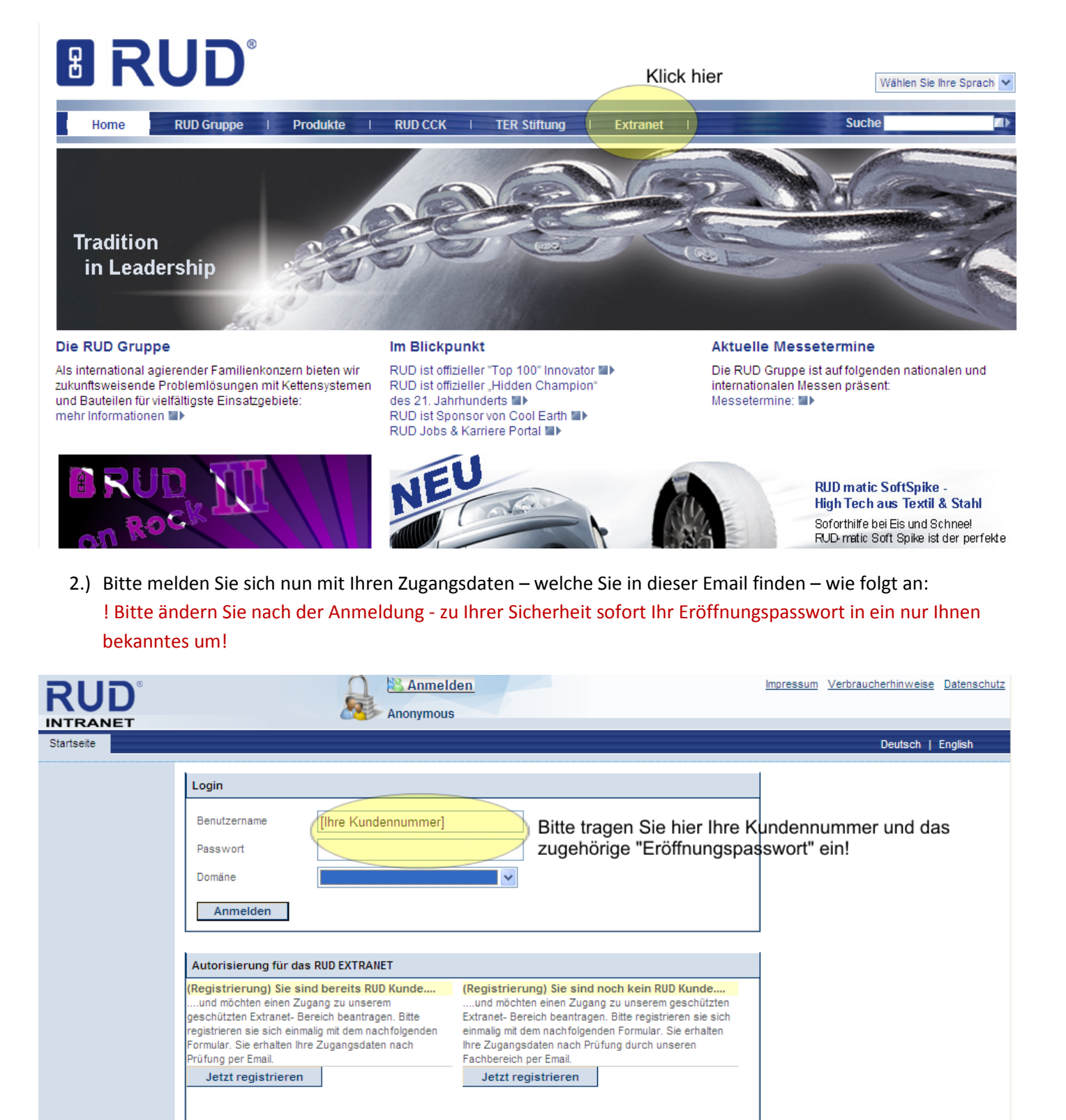

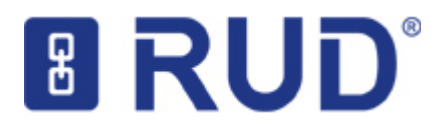

- 3.) Sie befinden sich nun im geschützten Extranet. Hier können Sie Ihre freigegebenen Ressourcen und Anwendungen sehen. Zum Start des B2B Onlineshop klicken Sie bitte auf den entsprechenden Link.
- 4.) Melden Sie sich immer über den **Button ABMELDEN** sicher ab.
- 5.) Ihre Passwortänderung können Sie ebenfalls über den Schalter Abmelden vornehmen. Hierzu klicken Sie in dem öffnenden Fenster auf das Icon rechts neben dem Passwortfeld.

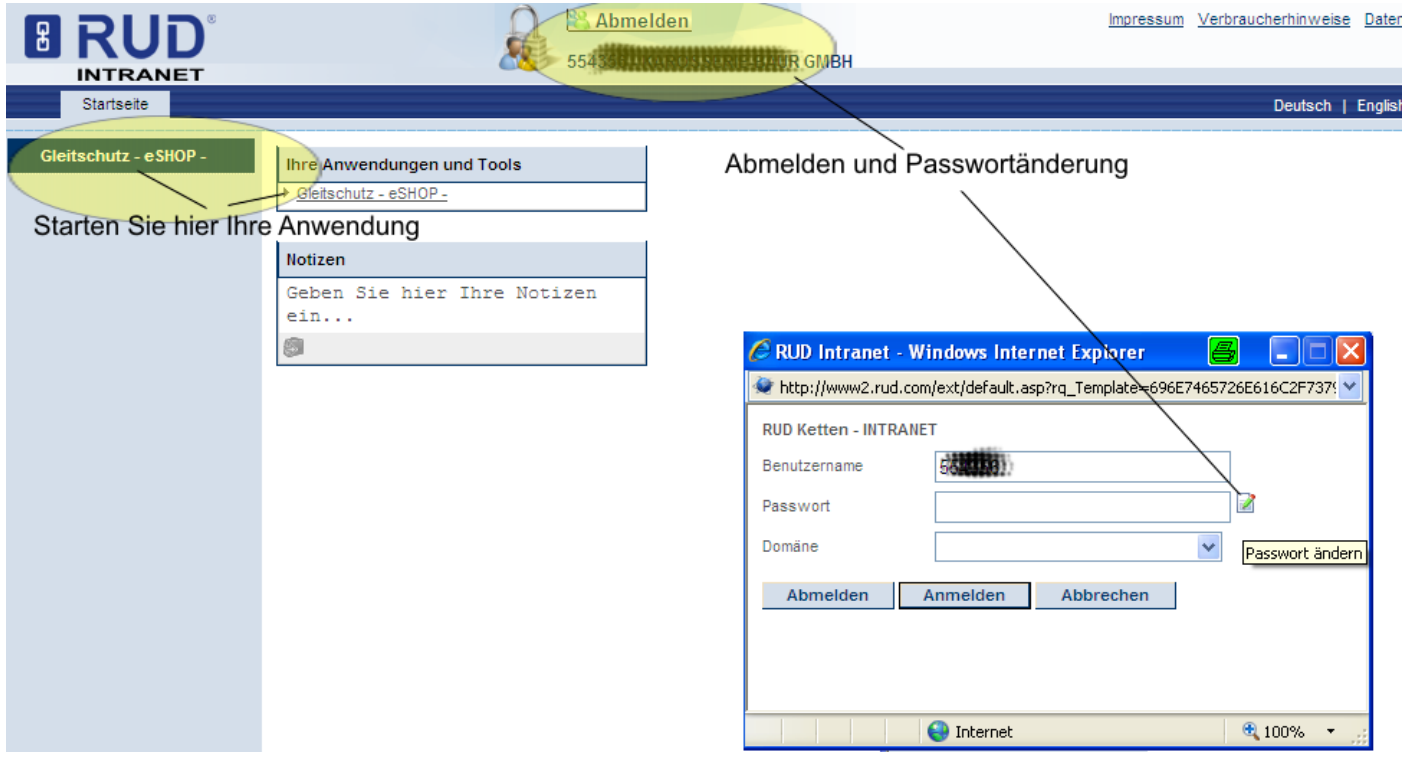

Bei Problemen und Fragen zum Extranet senden Sie bitte eine Mail an [support@rud.com](mailto:support@rud.com) oder

per Telefon an: ++49 (0) 7361 504 1770